## **APPLYING FOR SUPPORT ONLINE**

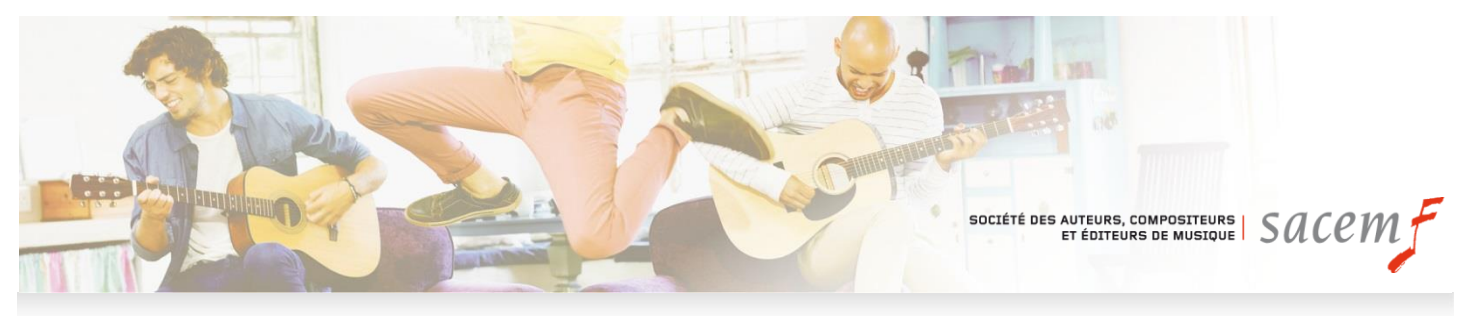

# **HOW TO APPLY FOR SUPPORT IN 3 STEPS**

#### **1. Create your account**

■ Create your page [here](https://aide-aux-projets.sacem.fr/en/) by clicking on "Support for projects account – Identify yourself"

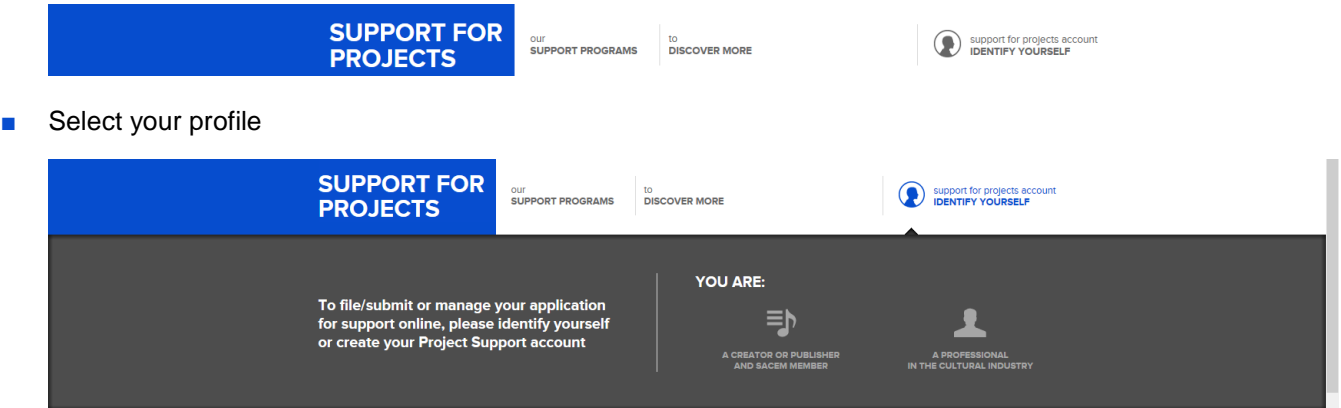

■ Click on **Create your "Project Support" account** and fill in the form. You will receive your identifiers by e-mail

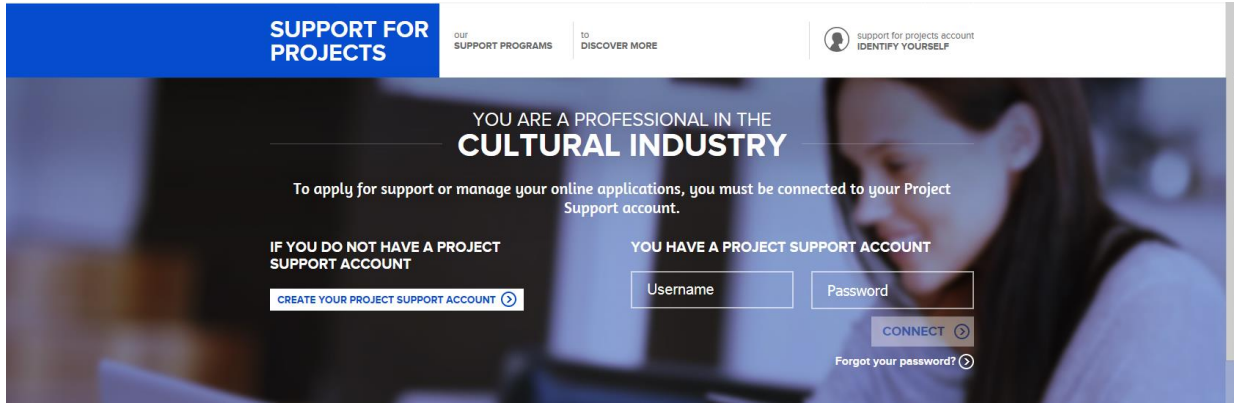

■ Connect to your account and click on "New application"

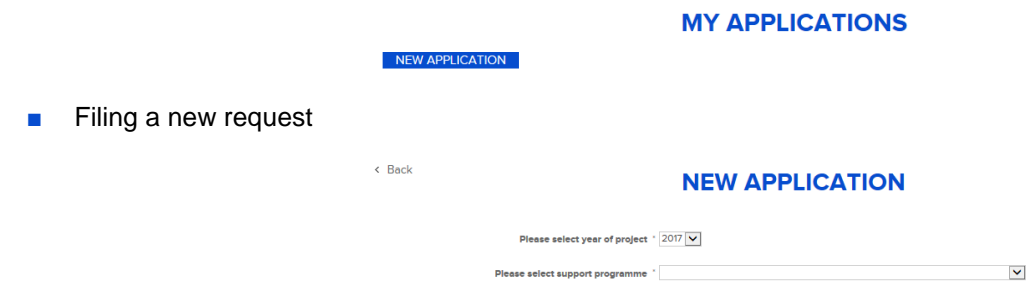

■ Select a support programme after checking the criteria and the deadlines for filing applications (all our support programmes are detailed **[here](https://aide-aux-projets.sacem.fr/en/our-support-programs)**)

### **2. Fill in your application at your own pace**

■ Fill in the form (Make sure you have entered the postal code for the event's intended venue)

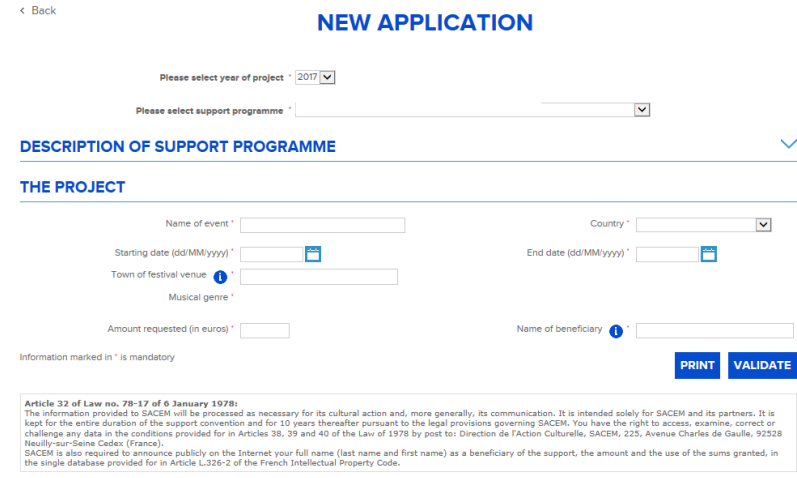

- Please specify the name of the project, all contacts and attach all mandatory documents
- You can leave this page and return whenever you like: your data are saved.

#### **MY APPLICATIONS**

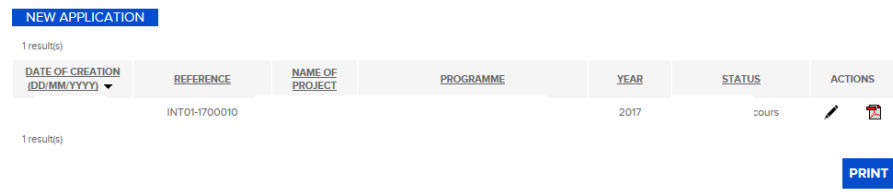

Please validate your application when it has been completed by clicking on the "Submission" button at the top left of your screen, to transfer it to our staff.

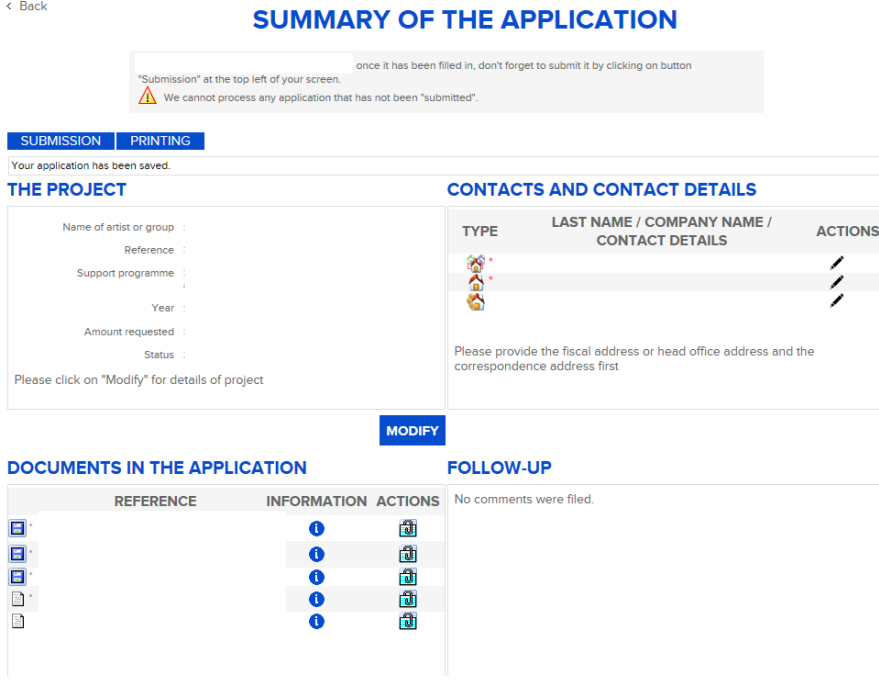

### **3. Track your application**

- You will be informed by e-mail that we have received your online application for support.
- You can communicate directly with the person in charge of your application from your member page.

# **FILING AN APPLICATION – PROCEDURE**

- **1. If you are an author, composer or publisher of music and a SACEM member and you would like to file an application for individual support (self-production, grant, residence, preproduction, etc.):**
	- Identify yourself as a "**Creator or publisher, and SACEM member**"
	- **If you do not yet have a member page, you can create one by clicking [here](https://wm-services.sacem.fr/regol/enregistrement/saisie.do?method=fromMenu&type=soc&webmo-menu=menu.enregistrement.saisie.soc)**

**NB:** If you are filing an application for your structure, you must identify yourself as a professional in cultural business (details below)

- **2. If you are a professional in the business and you wish to file an application for support for your structure:**
	- If you have already filed an application for support online, identify yourself as a "**Professional in the [cultural business"](https://aide-aux-projets.sacem.fren/my-account-connexion-professional-cultural-industry)**
	- If you have never filed an application online, please create a "Support for projects" account **[here](https://wm-services.sacem.frregol/enregistrement/saisie.do?method=fromMenu&type=gdp&webmo-menu=menu.enregistrement.saisie.gdp)***.*